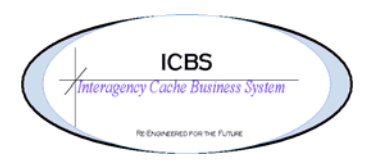

**ICBS Business Release Notes BR 1.2.7 05/18/2009** 

## **BR 1.2.7 was deployed into production on 05/17/2009**

### **Overview**

This Business Release 1.2.7 has fixes for Priority 4 and 5 enhancement change requests from BR 1.1.0 and for the new change requests/bugs that have been reported. It also included the following upgrades:

Yantra77 to SSCAP80 Cognos ReportNet 1.1 MR3 to Cognos8 WebSphere Application Server 6.0 to WebSphere Application Server 6.1.0.21· Loftware 8.3.2.11 to 9.0.2.6· Apache 2.2.3 to 2.2.11

## **Change Request/Bug Fixes**

### **Reservations**

- 1. In the current design, the Available RFI quantity did not display to the user when creating an issue from the Inventory Reservations console. This has been corrected.
- 2. From the Reservation List the Qty for issue was not mandatory. This has been corrected so an error will display to the user if the Qty for Issue field is left blank.
- 3. Inventory reservations were not persisting to the inventory audit trail. This has been corrected.
- 4. Literal change for menu option. Item Reservations changed to Item Reservation Console.
- 5. From the Item Reservations search console the 'starts with' and 'contains' were not functionally properly. This has been corrected.

### **Kitting and De-Kitting**

- 1. In the current design the user has to select kitting or de-kitting for the Service Item ID. The change has been made to automatically populate the appropriate Service Item ID based on the user selection of the Service Item Group.
- 2. On the Work Order Details screen the field DtlQuantity has been removed.

## **Incident/Other Issue**

 They are able to click on the save button and create an issue. This has been corrected 1. In the current design if an incident order number is entered in the issue entry screen that has not been previously defined a message box displays asking the user if they want to define the incident. If the cancel button is selected the cursor stays in the Customer ID field and allows the user to continue completing the remaining fields on the screen. so when the user enters an incident order number that has not been previously defined a message box will display. If the user selects cancel the cursor will remain in the incident order number field until a valid order number has been entered.

- 2. When creating an issue if the default account code is blanked out the only validation to complete the issue is on the FS override code and shipping account code. The change has been made to make one of the three account code fields i.e. FS, BLM or Other mandatory. If the user fails to complete one of the three fields an error will be displayed.
- 3. In the current design the request number field was limited to  $S#$ 's only. The change has been made to accommodate  $E#$ 's. The same structure will apply to the  $E#$  as with the S#. This change will remain in effect until the ICBS/ROSS interface is implemented.

# **Inbound Order - Returns**

1. In the current design the incident year is listed first in the Incident Return screen. This has been changed to reflect the order of fields throughout the application. The Incident Year is now after the Incident/Other Order number field.

## **Incident Order Number**

1. In the current design an incident order number that is created in two different incident years could not use the same S#'s that were previously entered. This has been corrected.

## **Item Console – NSN Search**

1. The NSN field was not long enough to accommodate the full NSN number. This has been corrected.

## **Forwarded Issue**

1. Current design scenario: an item and quantity is forwarded to another cache. The shipping cache processes the transaction and the quantity selected to issue exceeds the available RFI inventory. The create issue button is selected and the move task is created for the amount of inventory that is available and a system generated backorder is processed for the remaining balance. This has been corrected and the balance of the original forwarded quantity will remain in the forwarded field.

### **8.0 Changes**

- 1. Kitting current design only allowed the user to confirm one trackable kit at a time. This has been changed so that multiple kits can be confirmed during the same process. The system will keep prompting for a kit trackable and trackable ID for the quantity of kits entered.
- 2. Batch Sheet Batch sheet will print in the established picking sequence order.
- 3. Overriding Pick Location Users will be able to override the system suggested pick location, when completing pick tasks using scan guns. In 7.7 release, users were not able to override the pick location in scan guns.